## D – Gestion des modèles

## 1. Créer un document à partir d'un modèle

- Cliquez sur l'outil de la barre **Accès rapide**.

Ou

- Cliquez sur l'onglet **Fichier** puis **Nouveau**.

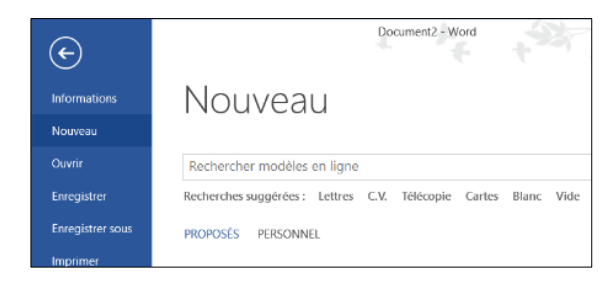

- Sélectionnez un modèle prédéfini ou sélectionnez l'option **PERSONNEL**

- Cliquez sur le modèle à utiliser.
- Le document créé porte un nouveau nom

## 2. Sauvegarder un modèle de document

- Cliquez sur l'onglet **Fichier** puis sur **Enregistrer sous…**
- Sélectionnez l'unité destination (disque dur, clé, cloud…).
- Sélectionnez le dossier destination du modèle.
- Saisissez le nom du modèle puis sélectionnez le type **Modèle Word**.
- Cliquez sur le bouton **Enregistrer**.